# PGE or Benefit Plan Review (Billing Tip Sheet)

1

All Outpatient, OTP and Residential providers billing for DMC services must review the Payor Group Enrollment (PGE) screen prior to release to billing to ensure accuracy of billing data.

**Note:** Residential providers billing for both Residential Bed Day and Case Management/Recovery have two (2) Payor Group Enrollment in SanWITS:

- 1) ODS Residential for Government Contract billing (Residential Bed Day services).
- 2) ODS-DMC Non-Perinatal or Perinatal for DMC Billing (Case Management or Recovery Services)

Review the following:

## **A. ODS-DMC Non-Perinatal or Perinatal (for DMC Billable claims only)**

1. From the Navigation Pane, go to "Client List", click on "Client Profile" then click "Payor Group Enrollment".

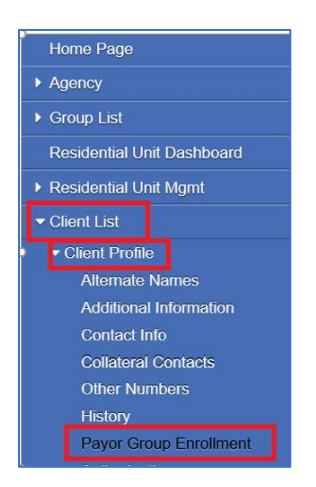

2. From the Payor Group Enrollment, click the "Actions button" and "Edit" to open the Benefit Plan information.

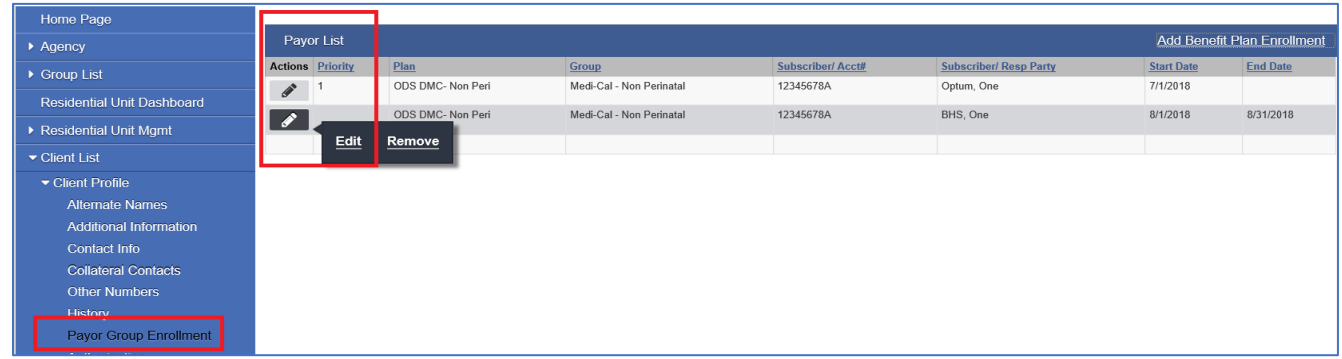

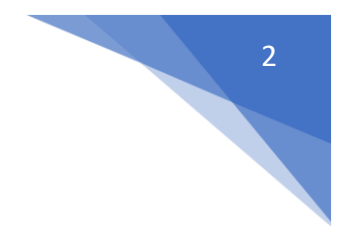

Benefit Plan/Private Pay Billing Information Payor-Type Medicaid Plan-Group ODS DMC- Non Peri-Medi-Cal - No Payor Priority Order 1 Policy #  $\mathbf{v}$ 鱛 End Coverage Start 7/1/2018 Payment Scale ▦ Aid Code 30 Relationship to Subscriber/ Responsible Party Self v

### 3. **Coverage Start Date:** Must match the Program Enrollment

#### **End Date:**

a. If client falls out of Medi-Cal, please open the current ODS-DMC Non-Peri or Peri Benefit Plan and terminate it by putting an end date on the assigned field. Use the last day of the month the Medi-Cal policy is effective (e.g. use 07/31/2018 if Medi-Cal coverage was only active in July 2018).

b. If client's Medi-Cal eligibility resumes or starts again, add a new ODS-DMC Non-Peri or Peri Benefit Plan. On the service date field, use the 1st of the month the Medi-Cal eligibility is effective (e.g. if effective September 2018, enter 09/01/2018).

c. If client's Aid code has changed from last month to next month, close the existing Benefit Plan by putting an end date and add a new one using the new aid code. Please see #4 for details.

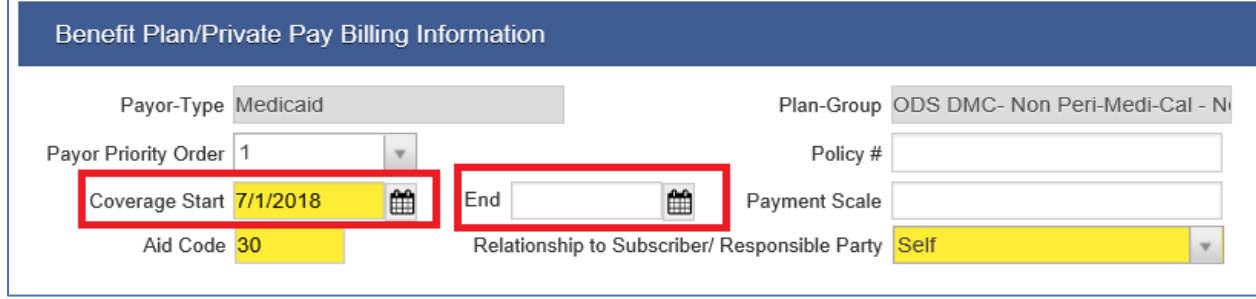

4. **Aid Code:** The two-digit numeric or alpha-numeric aid code must be entered in the Payor Group Enrollment screen. Aid code determines the type of Medi-Cal benefit the client has. The actual two-digit aid code comes from the Medi-Cal eligibility report for the month and year verified.

**Note:** A valid aid code for the month and year of service must be entered in the Aid Code field. If aid code changes from last month (ex. 07/2018), provider must end the existing Payor Group Enrollment using the last day of the previous month (ex. 07/31/2018) as the End Date. Then, open a new Payor Group Enrollment using the first day of the month (ex. 08/01/2018) that the new aid code is effective.

BHS Billing Unit

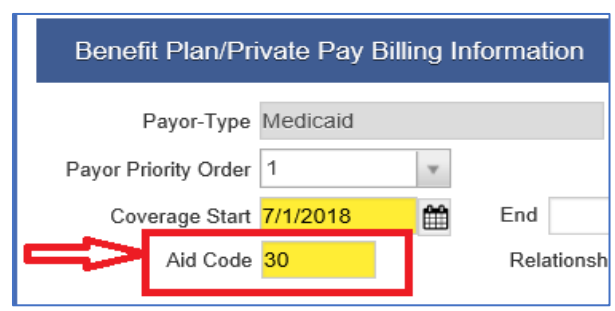

3

5. **Client Name:** It is important to match the Client First and Last Name in Payor Group Enrollment screens with the Client Name in Medi-Cal eligibility report. Include any suffix (e.g. Jr./Sr./II) or middle name/initial when needed to match Medi-Cal's record.

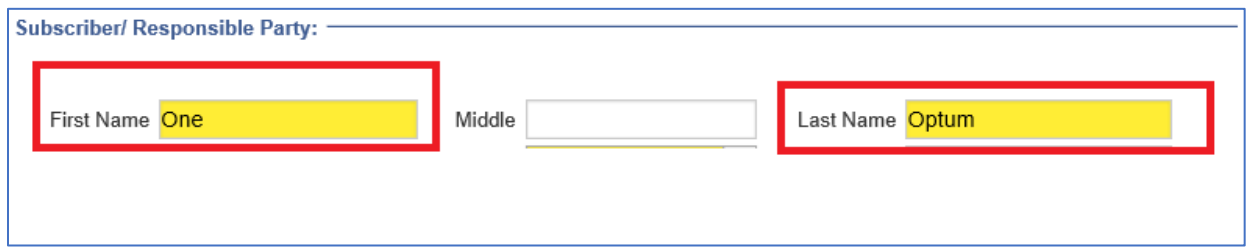

6. **Client Date of Birth** in Client Payor Group Enrollment screen must match the DOB in Medi-Cal Eligibility report or DOB on the Medi-Cal or BIC card.

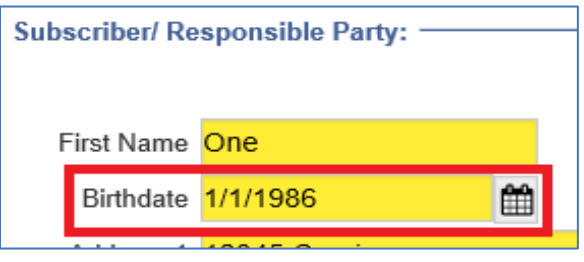

7. **Gender:** Please select from the drop-down list or enter the correct client gender code (1-male or 2 female) when completing the Client Profile and Payor Group Enrollment screens.

**Note:** Gender "Other" is an acceptable value in SanWITS but claim gets denied with CO/16/MA39 (gender not matched with MEDS) when billed to the State. To date, the State claiming system does not accept "Other"; please select Male or Female.

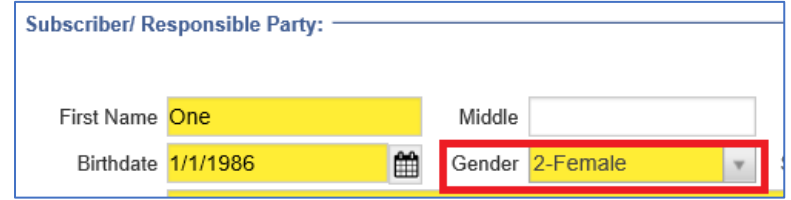

8. **Subscriber ID #:** Must be 8 numbers plus 1 upper case or capital letter (total of 9 digits) only. DO NOT enter the 14-digits.

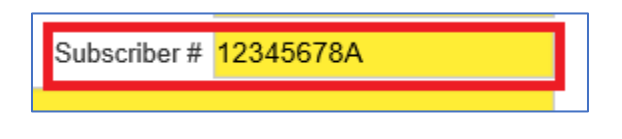

- 9. **Address 1:** must enter the physical address (No PO Box or do not type homeless). If client is homeless or if address is not available, please use your facility address. Address 2 (white field) can be used for Apt. #, etc.
- 10. **Zip Code:** use the correct zip code (visit usps.com website to verify) based on City and State.

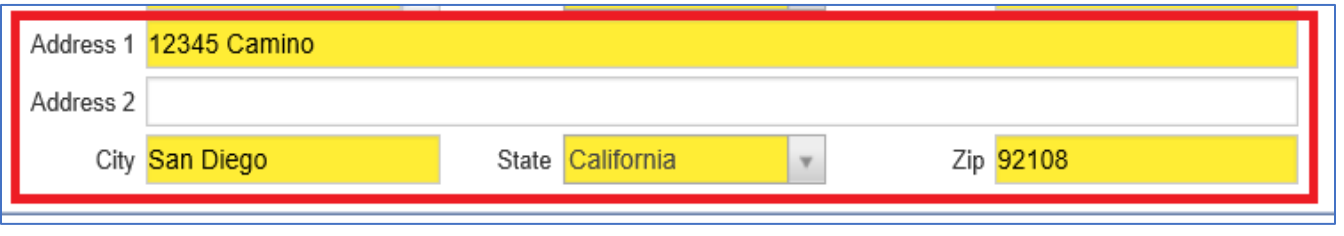

11. After reviewing the Payor Group Enrollment screen and no changes is applied, click the Cancel button. Only click the Save button when update or changes are made on this screen.

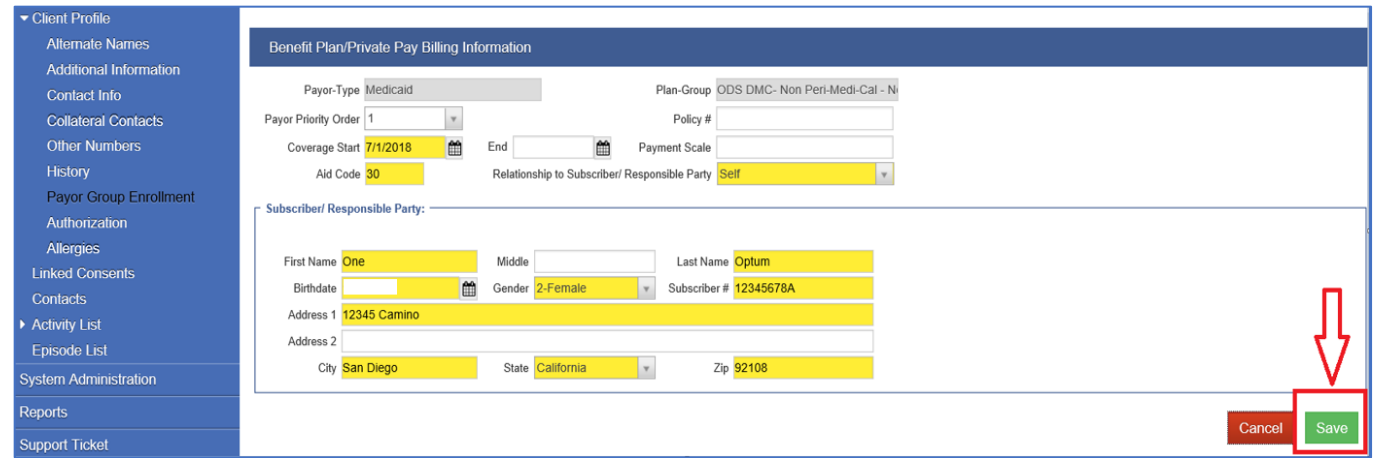

#### **B. ODS Residential (for Government Contract or Residential Bed Day billing only)**

**Note:** Residential providers billing for both Residential Bed Day and Case Management/Recovery have two (2) Payor Group Enrollment in SanWITS:

- 1. Payor Group Enrollment: Case Management or Recovery Services
	- Add Benefit Plan Enrollment for ODS-DMC Non-Perinatal or Perinatal for DMC Billing (Case Management or Recovery Services)

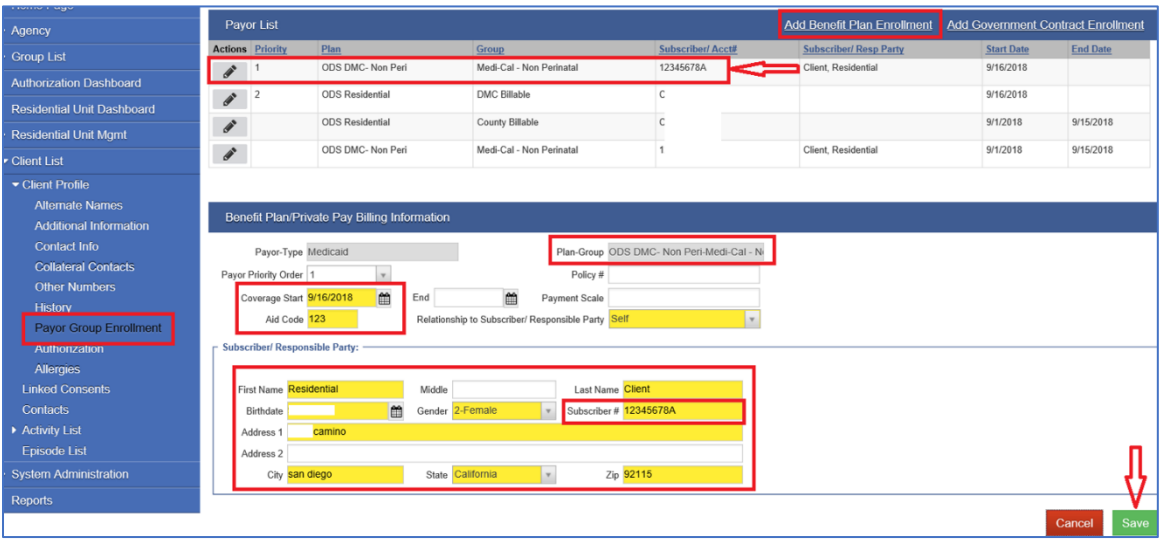

- 2. Payor Group Enrollment: Residential Bed Day Services
	- Add Benefit Plan Enrollment for ODS Residential for Government Contract billing (Residential Bed Day services)
	- Subscriber ID # is defaulted to Unique Client ID #. "DO NOT CHANGE/OR ENTER ID #".

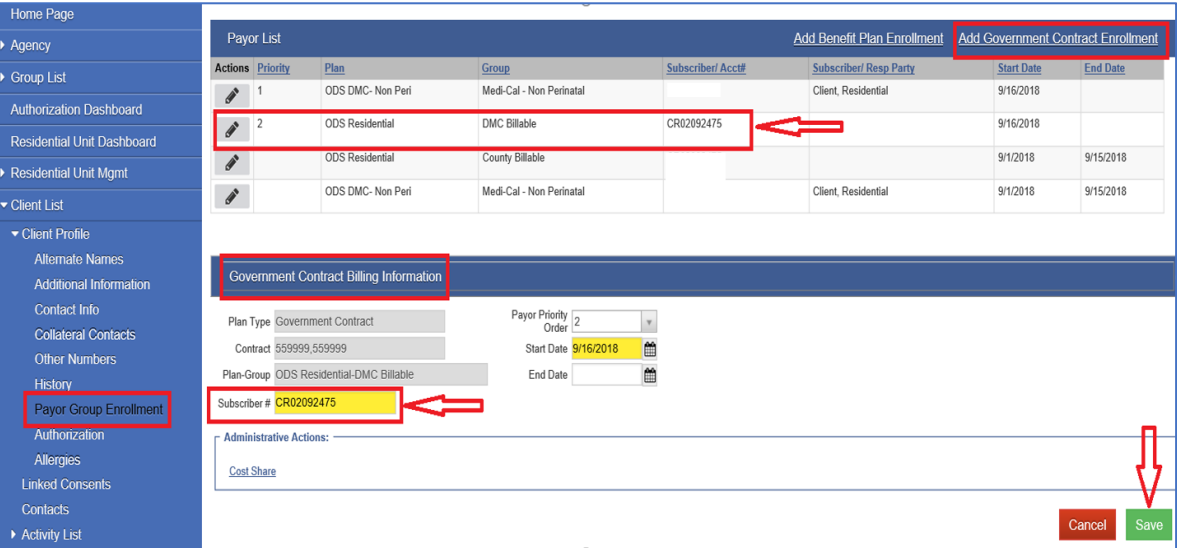

*Disclaimer:* This tip sheet may change based on new SanWITS enhancements or billing rules update.